## Do Not Print

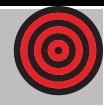

Three Simple Steps:

1. Insert text in boxes and place images where you would like.

2. Click on the target in the corner and hit the delete key, removing the template. 3. Print. Be aware of your printer's margin settings and paper size choices in Page Set-Up.

For technical support with Microsoft Word, go to www.support.microsoft.com. Contact your printer's manufacturer for printer settings support.

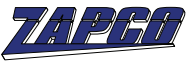

**Die-Cut Paper Products** 2-Up Ticket

Do Not Print

**Green Lines indicate "Safe Print" area. For best results keep printing 1/8" away from perforations, edges and folds.** ITEM# 509T